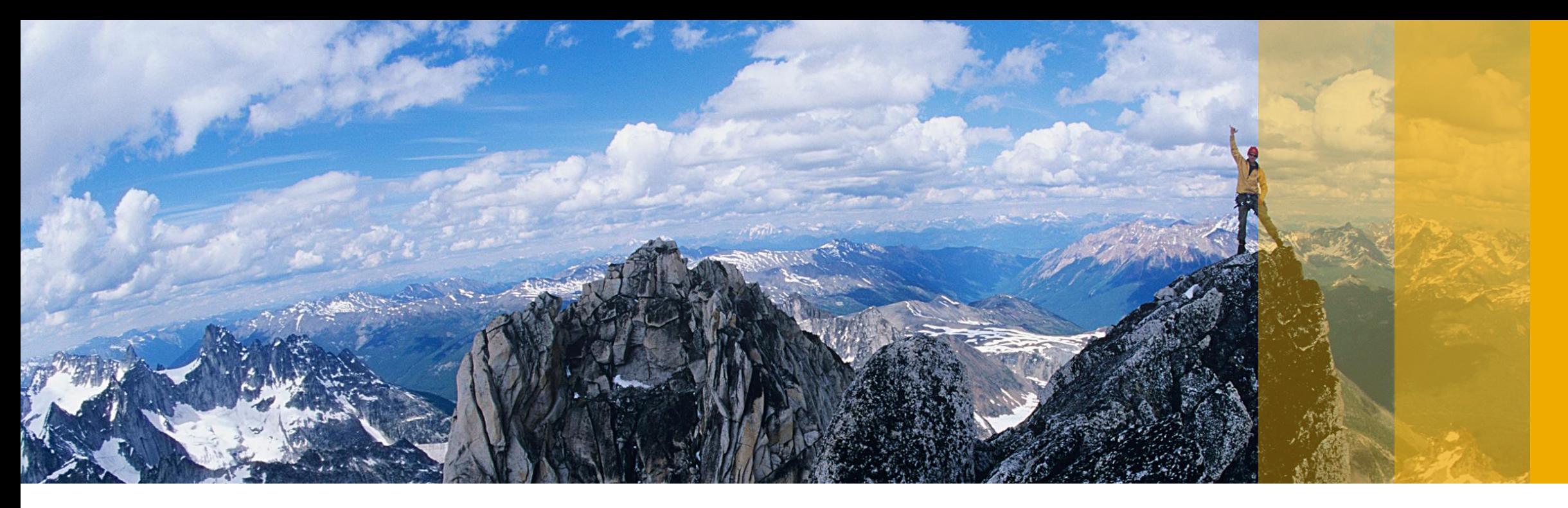

### **SAP Ariba**

# **Maximize Your Experience with SAP Ariba Customer Support**

PUBLIC

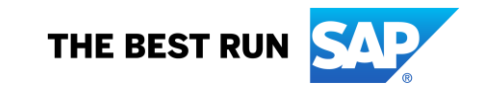

### **Disclaimer**

The information in this presentation is confidential and proprietary to SAP and may not be disclosed without the permission of SAP. Except for your obligation to protect confidential information, this presentation is not subject to your license agreement or any other service or subscription agreement with SAP. SAP has no obligation to pursue any course of business outlined in this presentation or any related document, or to develop or release any functionality mentioned therein.

This presentation, or any related document and SAP's strategy and possible future developments, products and or platforms directions and functionality are all subject to change and may be changed by SAP at any time for any reason without notice. The information in this presentation is not a commitment, promise or legal obligation to deliver any material, code or functionality. This presentation is provided without a warranty of any kind, either express or implied, including but not limited to, the implied warranties of merchantability, fitness for a particular purpose, or non-infringement. This presentation is for informational purposes and may not be incorporated into a contract. SAP assumes no responsibility for errors or omissions in this presentation, except if such damages were caused by SAP's intentional or gross negligence.

All forward-looking statements are subject to various risks and uncertainties that could cause actual results to differ materially from expectations. Readers are cautioned not to place undue reliance on these forward-looking statements, which speak only as of their dates, and they should not be relied upon in making purchasing decisions.

## **Customer Support Organizational Structure**

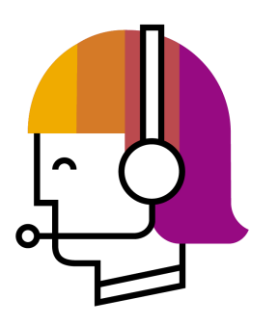

### **End User Support (EUS)**

- 24x5 functional and navigational issue resolution assistance via Web Form, Chat and Phone Support
- Real-time monitoring of auctions
- Multi-lingual services (24 languages supported)

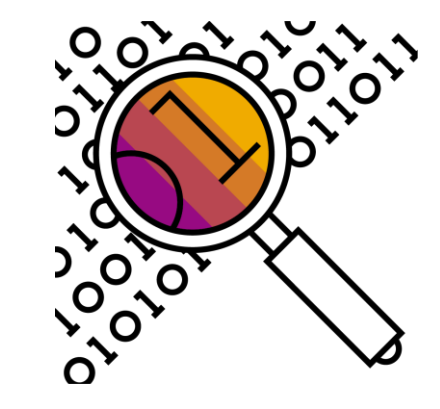

### **Technical Support Services (TSS)**

- Advanced functional & technical issues via SRs
- 24x7 Priority 1 SRs
- 24x5 Priority 2, 3 and 4 SRs
- Support in English
- Collaborate with Engineering on product fixes

## **Our global presence.** All support centers

Customer support center

Customer support office

EUS End user support

 $\bullet$ 

TSS Technical support services

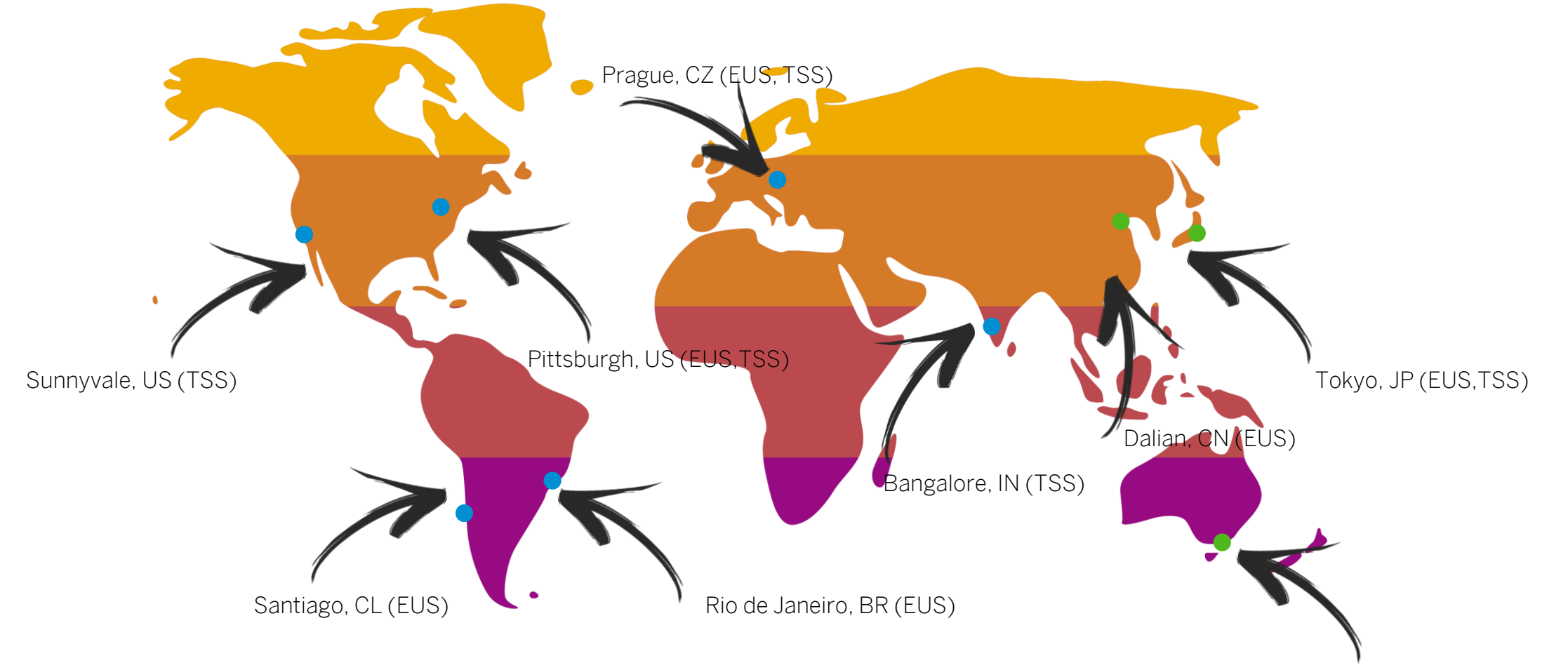

Melbourne, AU (TSS)

## **How can I contact SAP Ariba Customer Support?**

Contacting us is easier than ever before.

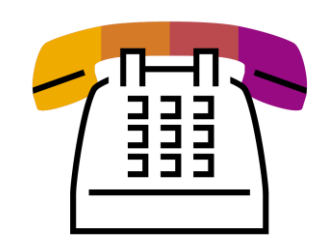

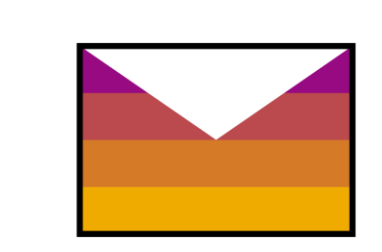

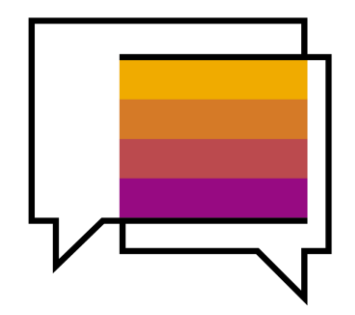

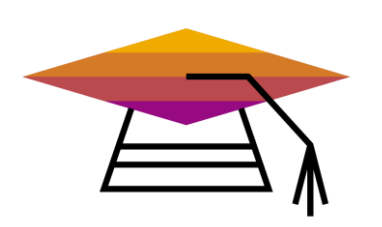

#### **Phone Support Your time is precious to us**

Click to call is available to endusers of SAP Ariba solutions. No more waiting in lines. First available specialist will call you back. We support you in 24 languages.\*

#### **Web Form Get support over e-mail**

Ask your questions over email. Web form is a support provided to all customers via Help Center.\*

#### **Live Chat A smart way of supporting suppliers**

Suppliers can chat in English, Spanish, Chinese, French and Portuguese. Accessible via Help Center.\*

### **Success Sessions (Live Webinars) Watch & Learn**

[Success Sessions w](https://gateway.on24.com/wcc/gateway/elitesaparibacustsupport/1596159)ith live Q&A focused on topics like Registration, Light Account, Invoicing and Participating in an RFI/RFP. Join Success Sessions and become a pro.

\*Available for Ariba Network Enterprise accounts and SAP Ariba Sourcing users. Read more about support available for your type of subscription [here](https://support.ariba.com/ariba-network-overview).

## **Self-service there for you to find your answers.**

Find your own answer and become a pro with our knowledge tools

#### **Help Center**

#### **One stop shop for answers**

Video tutorials, support documentation, and FAQs about the tasks you need to perform are presented in a concise, easy-to-navigate and easy-to-understand format linked directly to the SAP Ariba solutions.

#### **Success Sessions**

#### **Webinars for common topics and best practices**

Content (online trainings & tutorials) dedicated to educate end users about common topics with a live Q&A session.

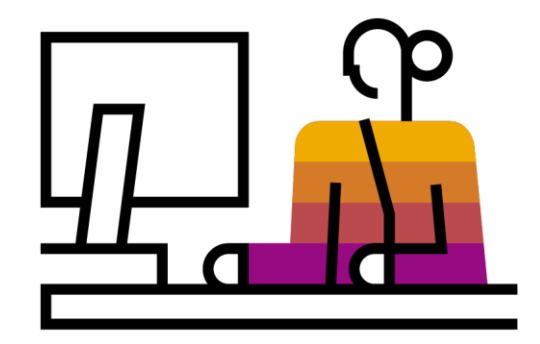

## **Support for you and your business.** Find the best solution for you!

<<< Help Center 靈 AA. riba Supplier Logir What browser versions are certified<br>for SAP Ariba cloud solutions? Inter Username Support Center - Help & Support - Google Chrome  $\Box$   $\times$ nter Passwo Supplier Basics (4:33) Secure | https://uex.ariba.com/a ituCollansed%3Afalse%7CwindowWidth%3A0%7Cw What should I do if my invoice has **Ariba** E ser Community been rejected? **2**  $\equiv$  Training sessions with live Q&A ot a mem GO Success Home | Learning | Support When will my invoice will be paid? **3Support Center** Marketing How do I see Ariba applications in a lifferent language? Common Troubleshooting Tags After you register Register Now I need help with Start FAG "The username and password pair you entered was not found" Examples: **Light accounts Account Reassignment** FAQ "The username and password View home dashboard entered has already merged to<br>another Ariba Sourcing user Login/Password Reset  $Q$  Leads Becoming a user guration Search purchase order Powered by Ariba Discover account Registration Discover new business relationships and receive leads chain Invoice relection message opportunities that match your capabilities **Ed** Introduction to the dashboard (11:47)  $\qquad \qquad \blacksquare$  Contracts Invoice history Spotlight View invoice Why can't I find a purchase order? Powered by Ariba Contract Management Search invoices Customer relationships Access your customer contracts and negotiate term How do I edit and resubmit a failed o relected invoice? May How do I accept a customer-invited trust.ariba.com trading relationship request? Information and latest notifications about product issues and planned downtime User already exists. Please enter a Check status<sup>[2]</sup> **1** SAP Ariba Privacy Statement Security Disclosure Terms of Use change the<br>account? View more [2]  $\begin{tabular}{|c|c|} \hline \hline \multicolumn{3}{|c|}{\textbf{D}} & \multicolumn{3}{|c|}{\textbf{D}} & \multicolumn{3}{|c|}{\textbf{D}} & \multicolumn{3}{|c|}{\textbf{D}} & \multicolumn{3}{|c|}{\textbf{D}} & \multicolumn{3}{|c|}{\textbf{D}} & \multicolumn{3}{|c|}{\textbf{D}} & \multicolumn{3}{|c|}{\textbf{D}} & \multicolumn{3}{|c|}{\textbf{D}} & \multicolumn{3}{|c|}{\textbf{D}} & \multicolumn{3}{|c|}{\textbf{D}} & \multicolumn$ **Q** Support

Find responses to your questions quickly and easily. Navigate [here](http://seller.ariba.com/) to find the solution. **Easily, quickly, efficiently!**

1. Click on the Support icon in the bottom, right-hand corner to enlarge the window. | 2. Type in the topic that you are interested in. | 3. Hit the Search icon and enjoy articles and product documentation related to your questions.

## **Support for you and your business.** Talk, write, watch. In 3 steps.

Are you interested in more topics? We have you covered! Start [here](http://seller.ariba.com/) and click on the Support icon in the bottom, right-hand corner.

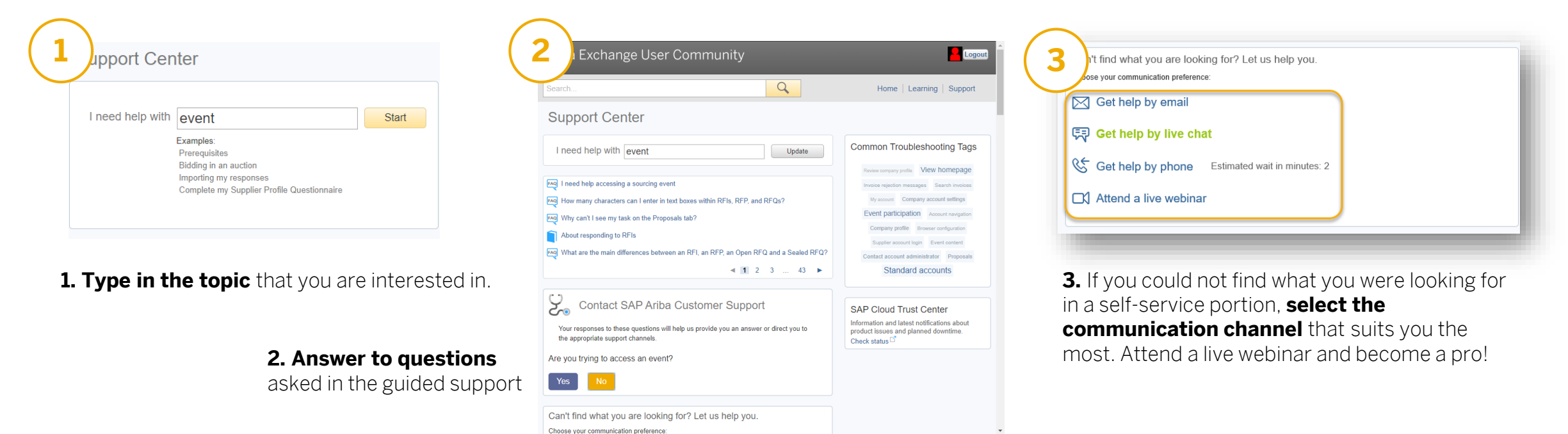

When you want to know more than you searched for, contact us! It has never been easier.

- We provide assistance with navigational and functional questions
- If you have any business-specific support questions (such as "When will my invoice be paid?" or "When will the winner for the event be announced?") you may have to **contact your customer** to find the right answer.

## **Talk with us or chat with us.** In real time.

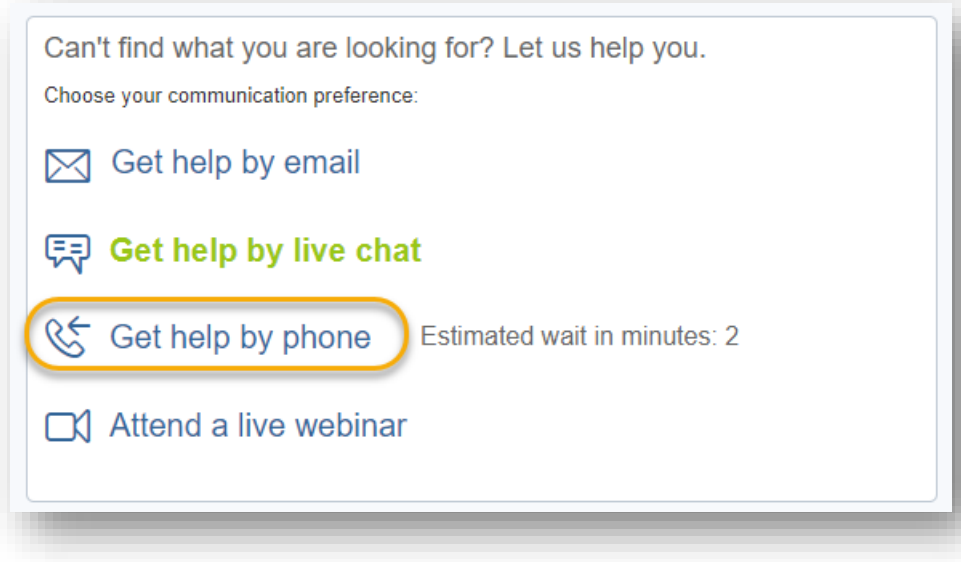

Decided to talk with us over the phone?

Click on **Get help by phone** and fill in the form with your information.

Fill in the phone number in the correct format so that it is possible to dial it without editing it.

Make sure there is no additional '0' between the country code and the number and that the number is in the "ready-to-be-dialed" format.

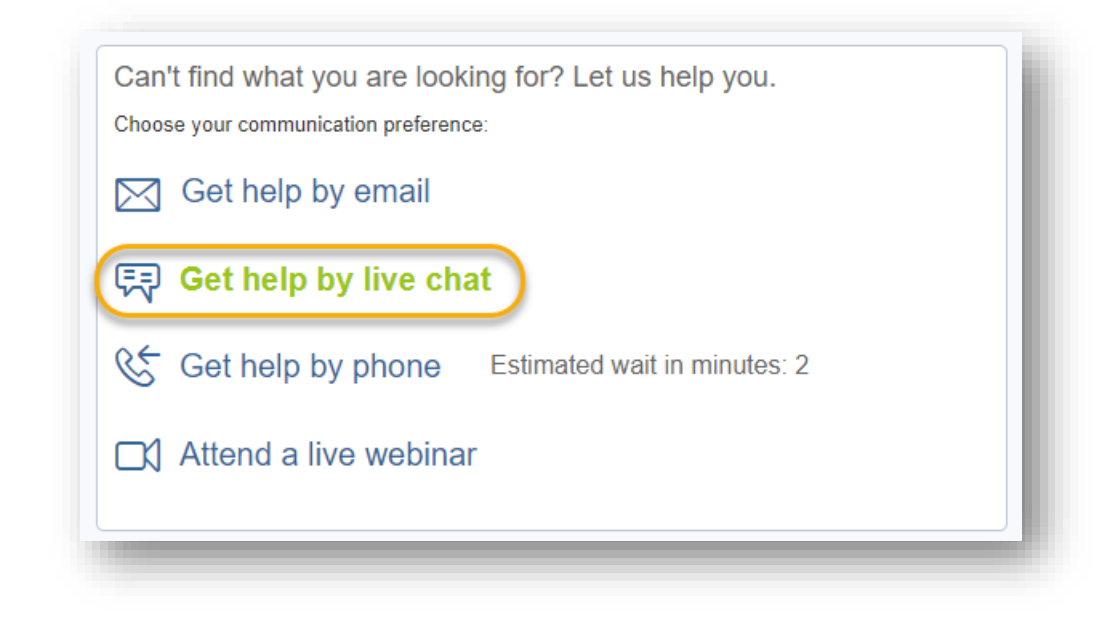

Do you wish to chat with us?

To display the **Get help by live chat** option you have to log in to your SAP Ariba Commerce Cloud account.

Fill in the form and click on Start Chat.

## **A perfect message.** The best way to create a service request.

Once you decide to contact us via email and **submit a service request**, this is what you should think of when creating it.

**Short Description:** This field should contain a brief overview of the question that you have. Example: Unable to find event Doc1234567 from SAP Ariba

**Problem Type:** Select the most suitable area. Example: Event Participation

**Details:** Please provide as much information as possible. **Also provide a step-by-step description of your actions.** 

For fast resolution, please include all relevant details in your case.

- A detailed description of the issue including full navigational paths, actions performed prior to the issue.
- Your expected results from the system.
- Steps to replicate the issue.
- Attach screenshots or recordings of the issue. If possible also attach an invitation email.

Example: I received an invitation from SAP Ariba to participate in event Doc1234567. Steps to reproduce: 1. Click on the URL in the invitation email (the invitation email attached) 2. Then I log in with my credentials

3. And I have an error message on the screen "You must enter the username and password associated

with your account" (Screenshot attached). My username is: user@company.com

**Document or Event #:** When you are invited to participate in an event provide the "Doc" number of that event. **Company that invited you:** Provide the name of the company that invited you to participate in the event. **PO/Invoice Number:** If you are transacting or are about to transact with your customer, please fill in the invoice or PO number in question.

Fill in all your contact information in the section below. Make sure your telephone number is correctly populated.

## **Watch videos and learn about SAP Ariba.**

Success Sessions designed for you to become a pro.

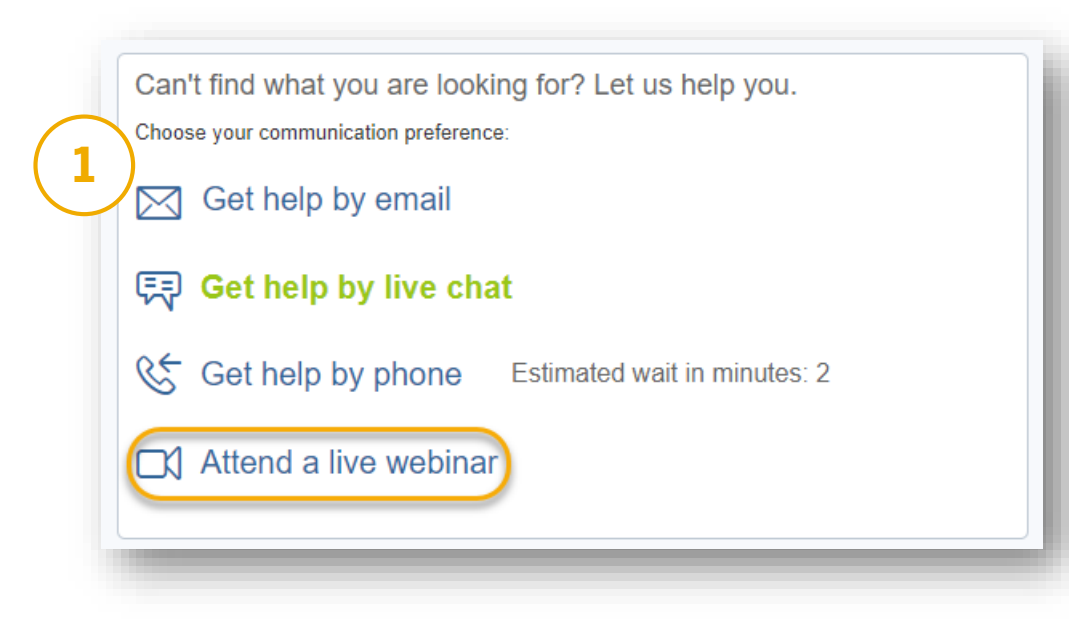

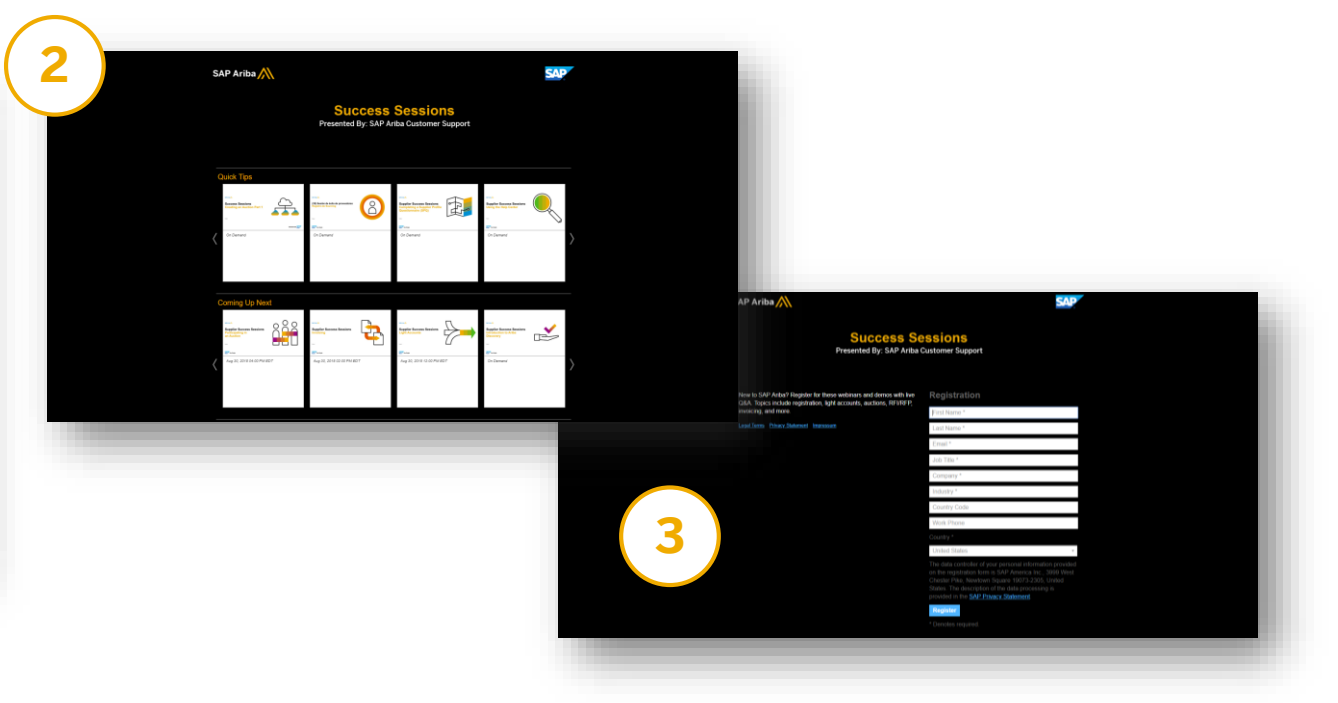

Are you new to SAP Ariba, or do you want to improve your existing knowledge? Watch Success Sessions webinars and become a professional. Learn how to use SAP Ariba to get the best out of it for you and your business. Select a video that you would like to watch and complete the form. "On Demand" videos can be watched immediately after filling in the form.

## **Need a buyer's helping hand?**

Where to find the information on how to contact your customer.

When you are transacting with your customer on Ariba Network and when you have questions like "When will my invoice be paid?" or "Why was my invoice not paid yet?" you need to contact your customer.

You can find useful information on the Supplier Information Portal where you can get answers to your questions.

1. Log in to your SAP Ariba Commerce Cloud account and navigate to the Ariba Network module

2. Click on 'Company Settings' in the top, right-hand corner

3. Click on 'Customer Relationships' from the drop-down menu 4. Locate the customer for whom you have questions in the 'Current' section and see if they have created the 'Supplier Information Portal' 5. If so, click on 'Supplier Information Portal'. This will open the portal.

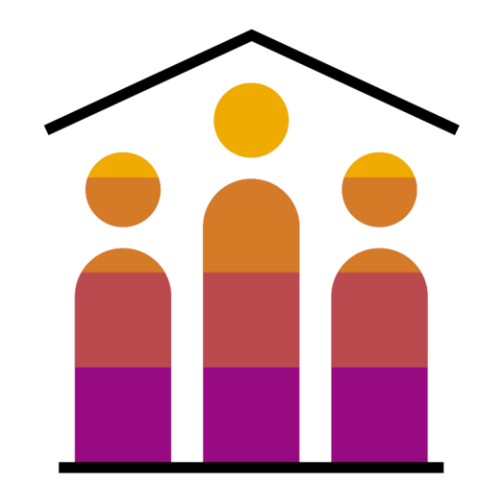

## **Customer Satisfaction Survey (CSAT).** Let us know what you think.

After an interaction with an SAP Ariba Customer Support specialist you will be able to provide feedback and rate your interaction.

- Survey combines rated questions (1-10; 10 highest) and open-ended questions.
- Please use the overall satisfaction question to rate your interaction with the particular specialist.
- If you have any other feedback related to SAP Ariba itself, any comment that you would like to share with us, please use comment box "6. Please use the following space to add any further feedback related to the SAP Ariba site or product that we can pass along for you."

#### SAP Ariba

#### **SAP Ariba Customer Support Satisfaction Survey**

A Commitment to Serving You Better

Deutsch | Español | English | Français | Italiano | 日本語 | Português | Processii | 普通音 | 繁殖中文

SAP Ariba Customer Support strives for consistent quality, responsiveness, and clear communication for every service request. Your feedback is an important factor in helping the Customer Support team continuously improve service to our customers. Thank you for taking a few minutes to help us better serve you.

Please provide feedback about your recent experience with SAP Ariba Customer Support. Your service request information appears below.

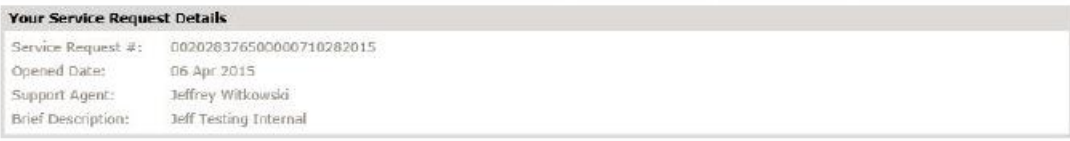

1. For this Service Request, how satisfied were you with SAP Ariba Customer Support? In the scale below, 1 is Poor, and 10 is Excellent.

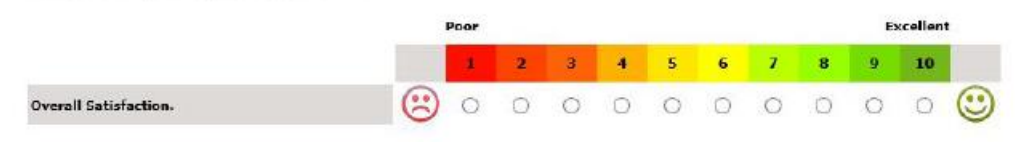

2. For each following statement, please rate your experience with SAP Ariba Customer Support for the previously identified Service Request. In the scale below, 1 is Poor 10 to woodlant, and alla is time annivanila

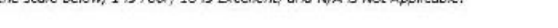

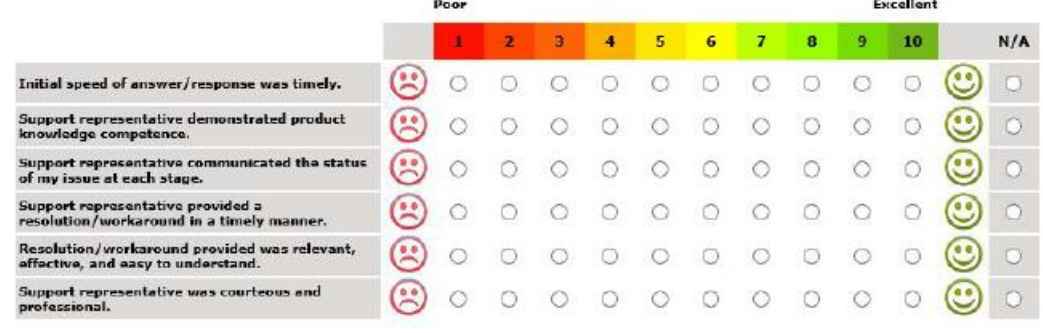

**SAP** 

## **FAQ.** You ask, we answer.

#### **SAP Ariba Commerce Cloud General Questions**

What browser versions are certified for SAP Ariba cloud solutions? [Click here](https://uex.ariba.com/auc/node/1004) to find out. SAP Ariba technical requirements. [Click here t](https://uex.ariba.com/auc/node/35699)o find out. Why can't I get emails from SAP Ariba? [Click here](https://uex.ariba.com/auc/node/2957) to find out.

#### **Ariba Network**

Do I have to pay to use SAP Ariba? [Click here](https://uex.ariba.com/auc/node/50707) to find out. You've submitted an invoice. Now what? [Click here t](https://uex.ariba.com/auc/node/2988)o find out. When will my invoice will be paid? [Click here](https://uex.ariba.com/auc/node/1559) to find out. Why can't I find a purchase order? [Click here t](https://uex.ariba.com/auc/node/2101)o find out. For more frequently asked questions [click here](https://www.ariba.com/de-de/ariba-network/ariba-network-for-suppliers/subscriptions-and-pricing/ariba-network-faq).

#### **SAP Ariba Sourcing**

Why can't I find an event? [Click here](https://uex.ariba.com/auc/node/1881) to find out.

How do I participate in my buyer's event using an email invitation? [Click here t](https://uex.ariba.com/auc/node/1188)o find out. Why can't I access my event with the username that customer gave me? [Click here](https://uex.ariba.com/auc/node/158496) to find out. What to do with a " User already exists. Please enter a different username." message? [Click here t](https://uex.ariba.com/auc/node/1181)o find out.

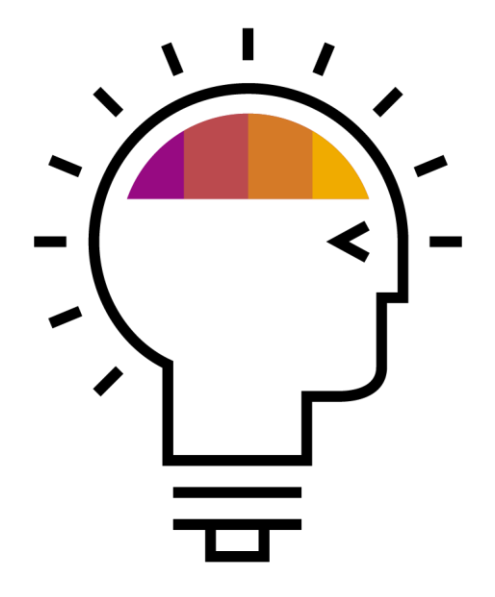

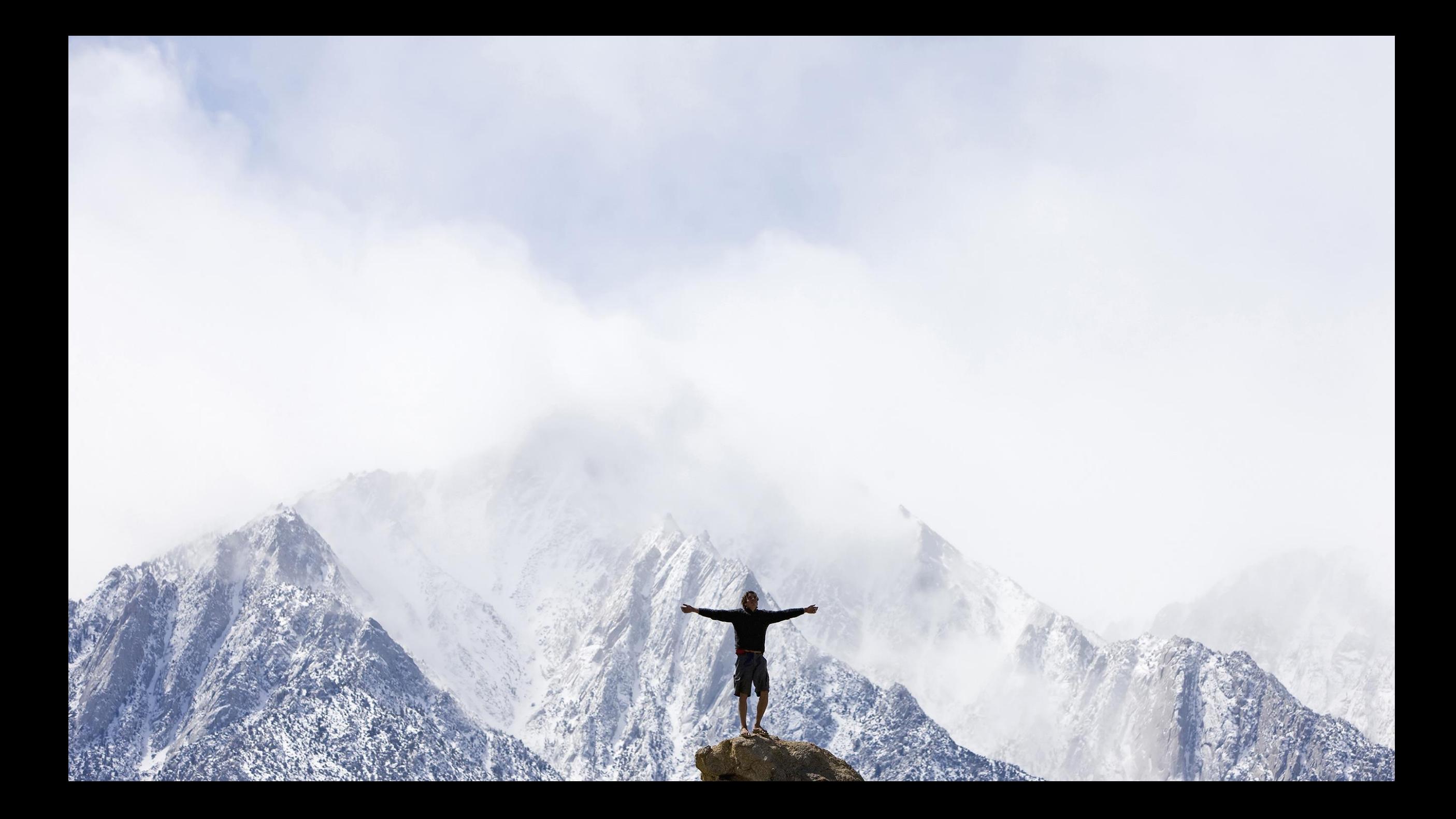

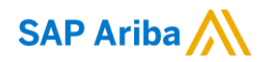

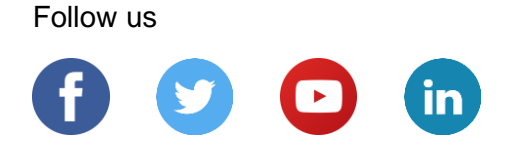

#### **[www.sap.com/contactsap](https://www.sap.com/registration/contact.html)**

© 2020 SAP SE or an SAP affiliate company. All rights reserved.

No part of this publication may be reproduced or transmitted in any form or for any purpose without the express permission of SAP SE or an SAP affiliate company.

The information contained herein may be changed without prior notice. Some software products marketed by SAP SE and its distributors contain proprietary software components of other software vendors. National product specifications may vary.

These materials are provided by SAP SE or an SAP affiliate company for informational purposes only, without representation or warranty of any kind, and SAP or its affiliated companies shall not be liable for errors or omissions with respect to the materials. The only warranties for SAP or SAP affiliate company products and services are those that are set forth in the express warranty statements accompanying such products and services, if any. Nothing herein should be construed as constituting an additional warranty.

In particular, SAP SE or its affiliated companies have no obligation to pursue any course of business outlined in this document or any related presentation, or to develop or release any functionality mentioned therein. This document, or any related presentation, and SAP SE's or its affiliated companies' strategy and possible future developments, products, and/or platforms, directions, and functionality are all subject to change and may be changed by SAP SE or its affiliated companies at any time for any reason without notice. The information in this document is not a commitment, promise, or legal obligation to deliver any material, code, or functionality. All forward-looking statements are subject to various risks and uncertainties that could cause actual results to differ materially from expectations. Readers are cautioned not to place undue reliance on these forward-looking statements, and they should not be relied upon in making purchasing decisions.

SAP and other SAP products and services mentioned herein as well as their respective logos are trademarks or registered trademarks of SAP SE (or an SAP affiliate company) in Germany and other countries. All other product and service names mentioned are the trademarks of their respective companies.

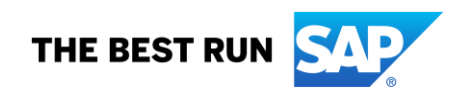

See [www.sap.com/copyright](https://www.sap.com/copyright) for additional trademark information and notices.